# 多変量解析概論

# あるいは

# 高次元空間をしたたかに生き抜く処世訓

# 三中 信宏

# **minaka@affrc.go.jp http://cse.niaes.affrc.go.jp/minaka/**

租界Rの門前にて:統計言語「R」との極私的格闘記録 **http://cse.niaes.affrc.go.jp/minaka/R/R-top.html**

〒 305-8604 茨城県つくば市観音台 3-1-3 独立行政法人 農業環境技術研究所 生態系計測研究領域 上席研究員 東京大学大学院 農学生命科学研究科 教授 [生態系計測学] 京都大学大学院理学研究科 連携併任教授「進化生物学」 東京農業大学大学院 農学専攻 客員教授「応用昆虫学]

0.はじめに:多変量空間は人間にとって生存不能である

あるデータ点が複数の変量から成るとき、われわれは「多変量データ」(multivariate data)と 呼ばれるものに遭遇する.たとえば,統計言語〈R〉のパッケージに含まれているデータファ イルのひとつに,植物学者 Edgar Anderson が集めた *Iris* 属の形態データがある(ファイル名: 「**iris**」).その一部を下記に示そう:

## **> data(iris)**

- **> attach(iris)**
- **> iris**

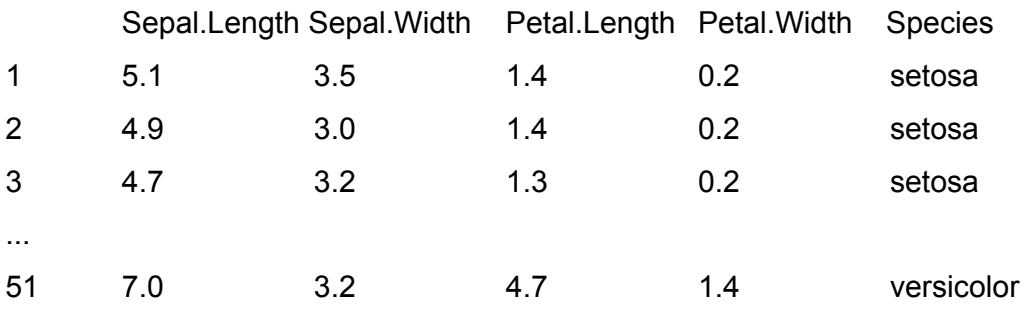

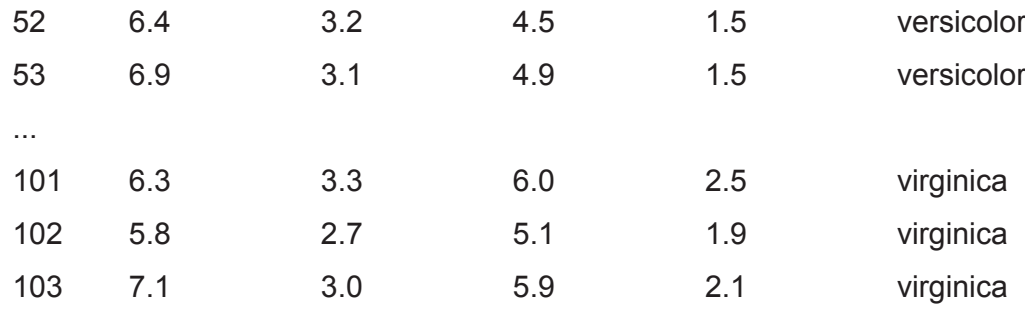

この「iris」というデータは, Iris 属の3種 (setosa, versicolor および virginica)の50標本のそれ ぞれについて、萼片 (sepal)の長さと幅および花弁 (petal)の長さと幅という計4項目の計 測値が集計されている.ここに示された形態学的な4変量データを例にとって,多変量解析 (multivariate analysis)と総称される統計学的ツール群について考えてみよう.

1.〈視覚化〉という戦略:クラスター分析を例にして

...

基本的な認識として,われわれ人間は多変量が構成する多次元空間の中でのデータ点の特徴を そのまま理解する能力はない.われわれがなんとか理解できるのは、たかだか3次元空間まで の低次元のレベルまでである. 4次元以上の空間については、それを想像することすら困難を 覚える人は少なくない.とすると,多変量解析と称されるツールの基本的な御利益は,そのま までは理解不能な多変量データの特性やパターンを,われわれ人間が理解できるようにしてく れるという点にあると言ってよいだろう.理解不能な対象をなんとか理解できるような形式に 仕立て直してくれるという利便を多変量解析の諸手法はわれわれに提供してくれる.もちろん, 現在までに開発されている多変量解析の手法は数多くあり,それらを網羅的に扱うことは本章 の目指すところではない.むしろ,どのような基本的スタンスに立って多変量データに取り組 めばいいのかという理念あるいは姿勢についてここで考えてみたい.

上の「**iris**」ファイルに代表される多変量データは,数値の羅列をいくら見ていても,そこに含 まれているかもしれない特性を見抜くことはほとんど期待できない.こういうときにまずはじ めに役に立つのは〈視覚化〉することである. すなわち、グラフや図表を用いることで鳥瞰的 に対象を見渡すというスタイルは,多変量データに対してはとくに有効である.たとえば,「iris」 に含まれる変量のペアごとに2次元的な散布図を描かせてみよう:

#### **> pairs(iris[1:4], pch = 21, bg = c("red", "green3", "blue")[unclass(iris\$Species)])**

出力された散布図(図1)を見ると,変量のペアによってはあるパターンの存在が認知される ことがわかる.多次元空間の中でこのようなパターンの発見を手助けしてくれるツールが多変 量解析である.図1のような変量間の網羅的ペア散布図は,人間にとって相対的に理解しやす い二次元空間の累積として多次元空間内のパターンを知覚させる,[原始的な]多変量解析ツー ルのひとつだと考えられる.

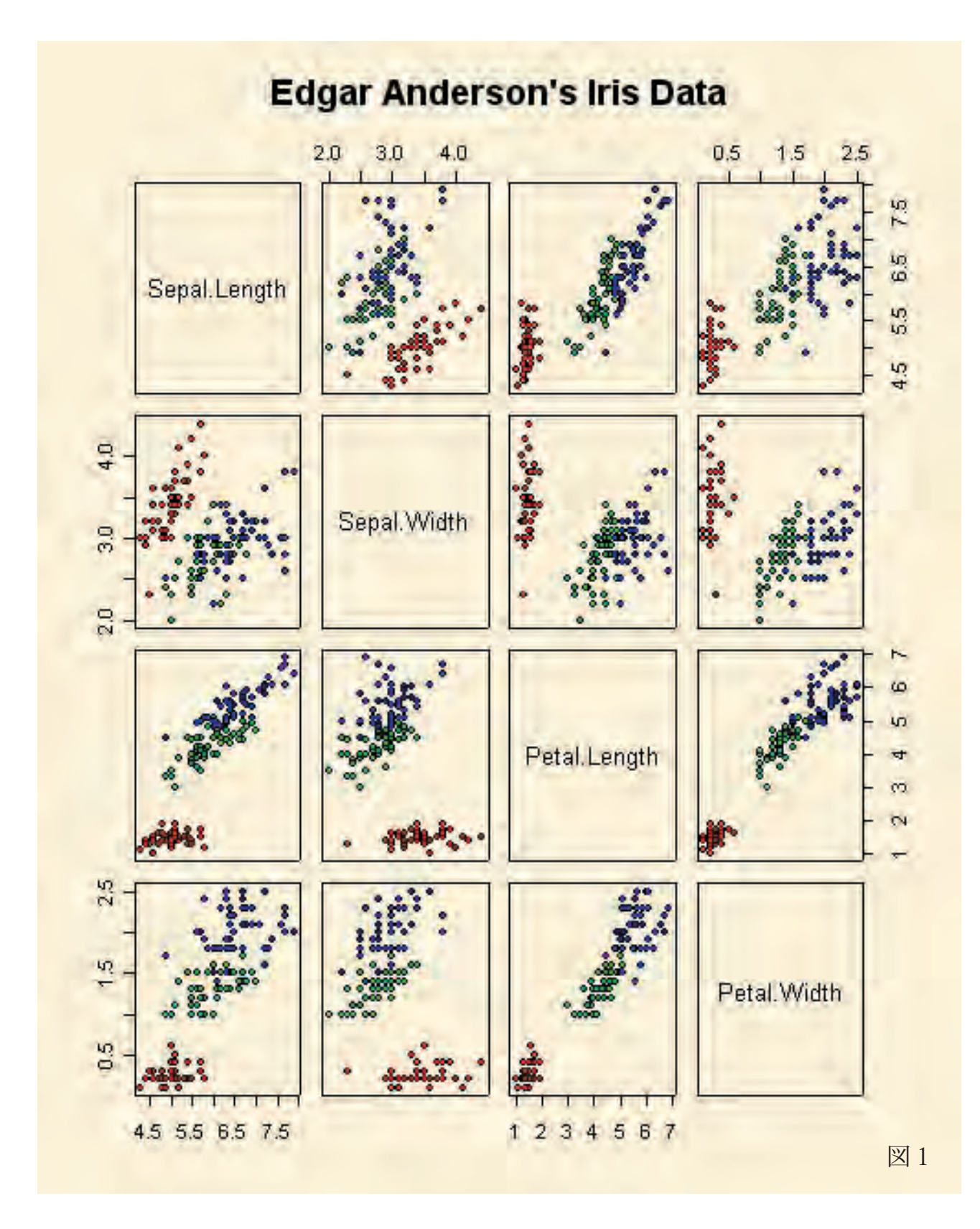

多変量データの〈視覚化〉に特化したツールのひとつに「クラスター分析」(cluster analysis) という手法がある.かつて,生物の数量分類(numerical taxonomy)の方法として確立された クラスター分析は、形質データに基づいて分類対象 (OTU: operational taxonomic unit) の間の 全体的類似度(overall similarity)をまず計算し,その類似度の大きいものから順に群(クラス ター)を組み上げて樹形図(dendrogram)というグラフで結果を描くという手法である.

上の「iris」データに対して、クラスター分析を適用してみよう. 元データファイルの第5列目 は種名列であるから,まずはじめにこの列を除去した新しいファイル「**iris.x**」をつくる:

## **> iris.x <- iris[, -5]**

## **> iris.x**

...

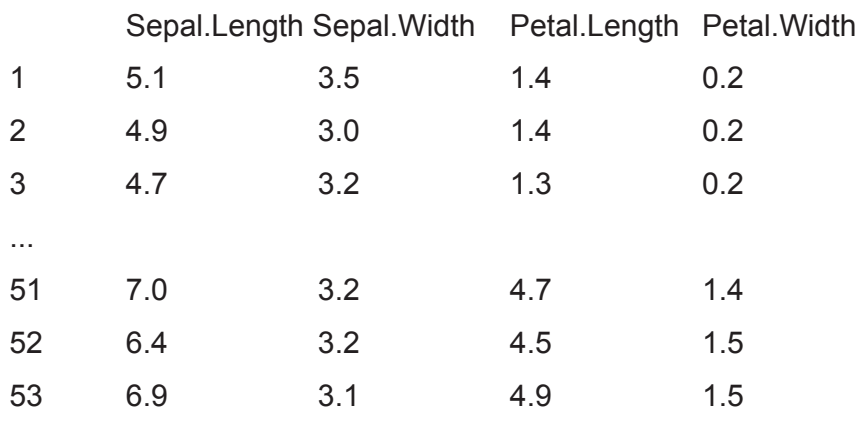

**Cluster Dendrogram** 

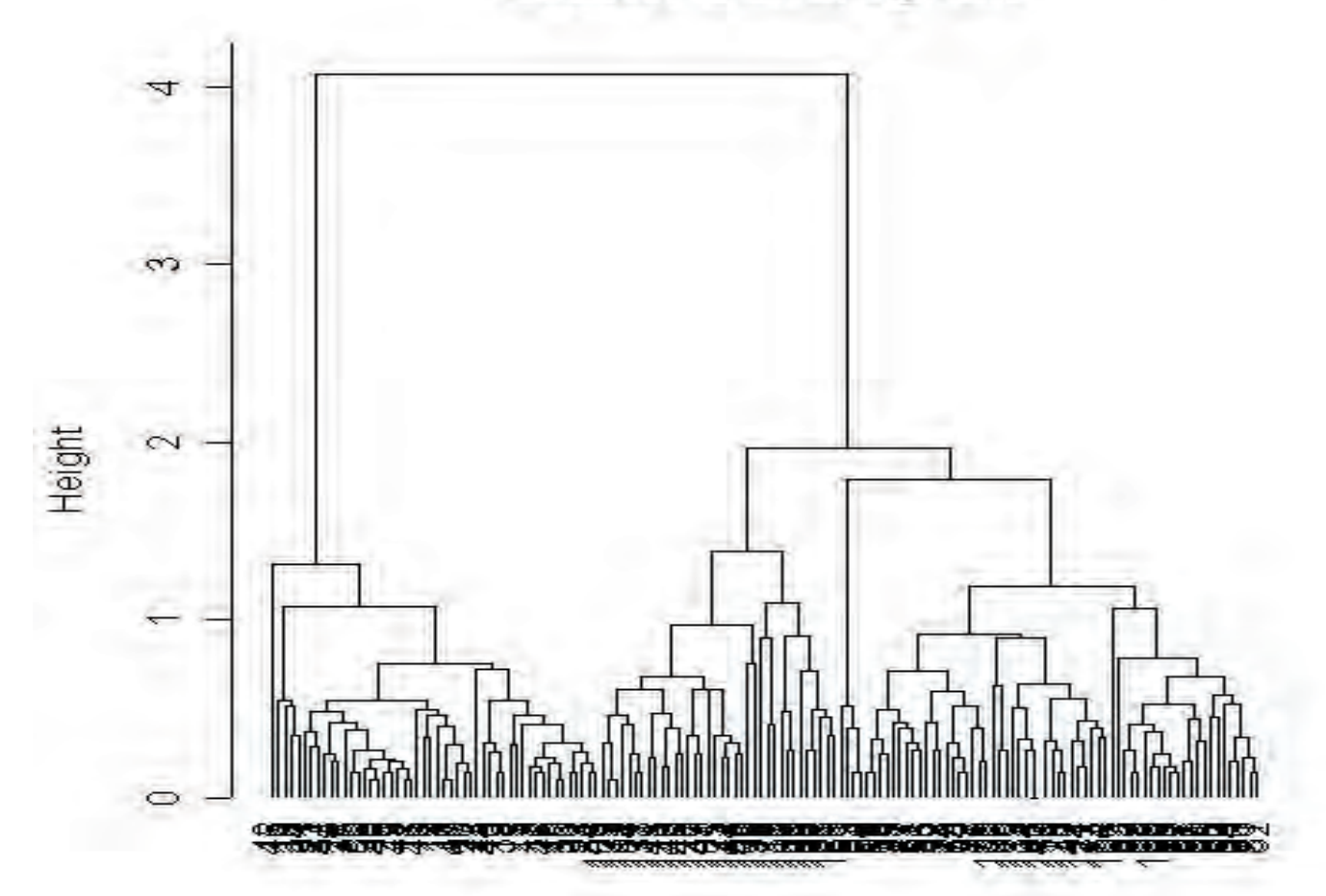

d.euclid<br>hclust (\*, "average")

図2

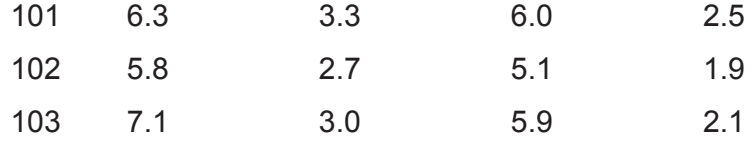

「**iris.x**」の4変量データから,分類対象間のユークリッド距離を計算し(「**dist**」コマンド),そ れを対象間の類似度の尺度とする:

#### **> d.euclid <- dist(iris.x, method="euclid")**

次に、群平均法(UPGMA法)によって、クラスターをつくる(「hclust」コマンド):

#### **> cluster <- hclust(d.euclid, method="average")**

最後に,樹形図を出力する(「**plot**」コマンド:図2):

#### **> plot(cluster, hang=-1)**

...

このように,クラスター分析は,多変量データをひとつの実数値(類似度)に変換し,分類対 象のグルーピングをグラフ化するという〈視覚化〉を通じて,多変量データの中に潜む類似度 の構造を明らかにしようとするツールである.

#### 2.〈次元減少〉という戦略:主成分分析を例にして

〈視覚化〉は確かにひとつの有効な方針である.しかし,多変量解析にとってもうひとつの有用 な指針がある.それは〈次元減少〉である.多変量データの理解を阻む大きな要因は,複数の 変量が同時的に変動することにある.もしも,何らかの基準のもとで元データの次元(変量数) をうまく減らすことができるならば,人間にとっての理解度はきっと格段に向上するだろう. ここでひとつ注意しておきたい. 単に変量の数を減らすだけでは不十分である. 削られた変量 が重要な情報をもっている可能性はつねにある.さらに言えば,元変量それ自身が別の潜在的 要因の部分的発現にほかならないということもあり得る. したがって、多変量データの〈次元 減少〉をする際には、次元(変量)を減らす正当な理由がなければならない.

多変量データの〈次元減少〉に主眼を置いた手法のひとつに「主成分分析」(PCA: principal component analysis) と呼ばれる方法がある. 多変量空間における主成分 (principal component)とは、元変量の線形結合として定義される新しい変量である. 第1主成分は多次 元空間の中での最大の分散をもつ変量軸であり,元変量の分散共分散行列(あるいは相関係数 行列)の最大固有値に対応する固有ベクトルによって決定される. 第2主成分は、第1主成分 と直行する方向で2番目に大きな分散をもつ変量軸で,2番目に大きな固有値に対応する固有 ベクトルによって決まる.以下,同様にして,軸の直交性を保ちつつ,分散の大きさにしたがっ て下位の主成分が求められる.

主成分とは、元変量の線形結合を通じて多変量データを要約しようとする. その際の基準は, 元の多変量データのもつばらつき(変動)をできるだけ少数の主成分によって説明してしまお うとする姿勢である.もしデータの全変動の大部分がごく少数の主成分によってうまく説明で きたならば,多次元空間の低次元空間への〈次元減少〉に成功したことになる.上の「**iris**」デー タを用いて,実際に計算してみよう.

あらかじめ「**iris**」の第5列(種名列)を除いた4変量データファイル「**iris.x**」について,分散 共分散行列に基づく主成分分析を行なう(「**princomp**」コマンド):

#### **> pca <- princomp(iris.x)**

計算結果を格納したオブジェクト「pca」の中身をチェックする.まずはじめに、各主成分 (Comp.1 ~ Comp.4) の分散とその累積和を示す:

#### **> summary(pca)**

Importance of components:

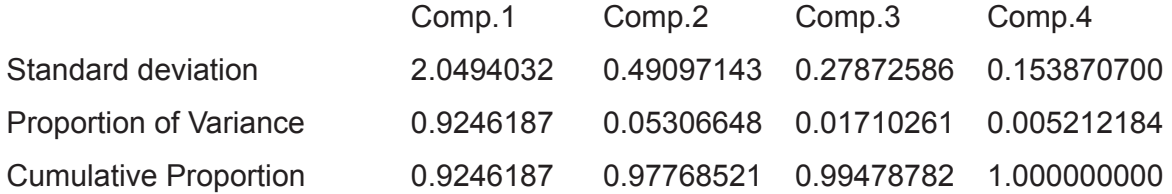

この結果を見ると,第1と第2のふたつの主成分によって元データの全変動のおよそ98%が 説明されていることがわかる.したがって,このケースでは,元変量の張る4次元空間ではなく, 最初のふたつの主成分が張る2次元空間を考えれば十分であることになる. これならば常人で も十分にデータのもつパターンや構造が見通せるだろう. なお、各主成分の分散をグラフ表示 することもできる(「**plot**」コマンド):

#### **> plot(pca)**

続いて,各主成分が元のどの変量と大きく関連しているのかを見てみよう:

#### **> loadings(pca)**

Loadings:

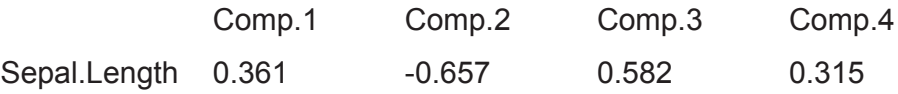

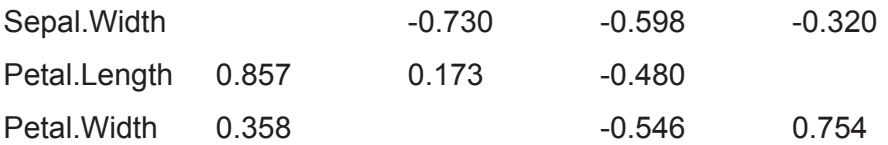

それぞれの主成分への元変量の因子負荷量 (factor loadings) の絶対値の大きさによって、正 または負の関連性の大きさが判定できる.このケースでは,第1主成分は主として花弁の長さ (Petal.Length)から正の大きな影響を受けており、第2主成分は萼片の2形質(Sepal.Length と Sepal.Width)から負の大きな影響を受けている. 主成分の生物学的な解釈をする際に,因 子負荷量はよい手がかりを与える.

最後に,第1主成分と第2主成分の張る部分空間(平面)での散布図を示そう(「biplot」コマンド: 図3):

## **> biplot(pca)**

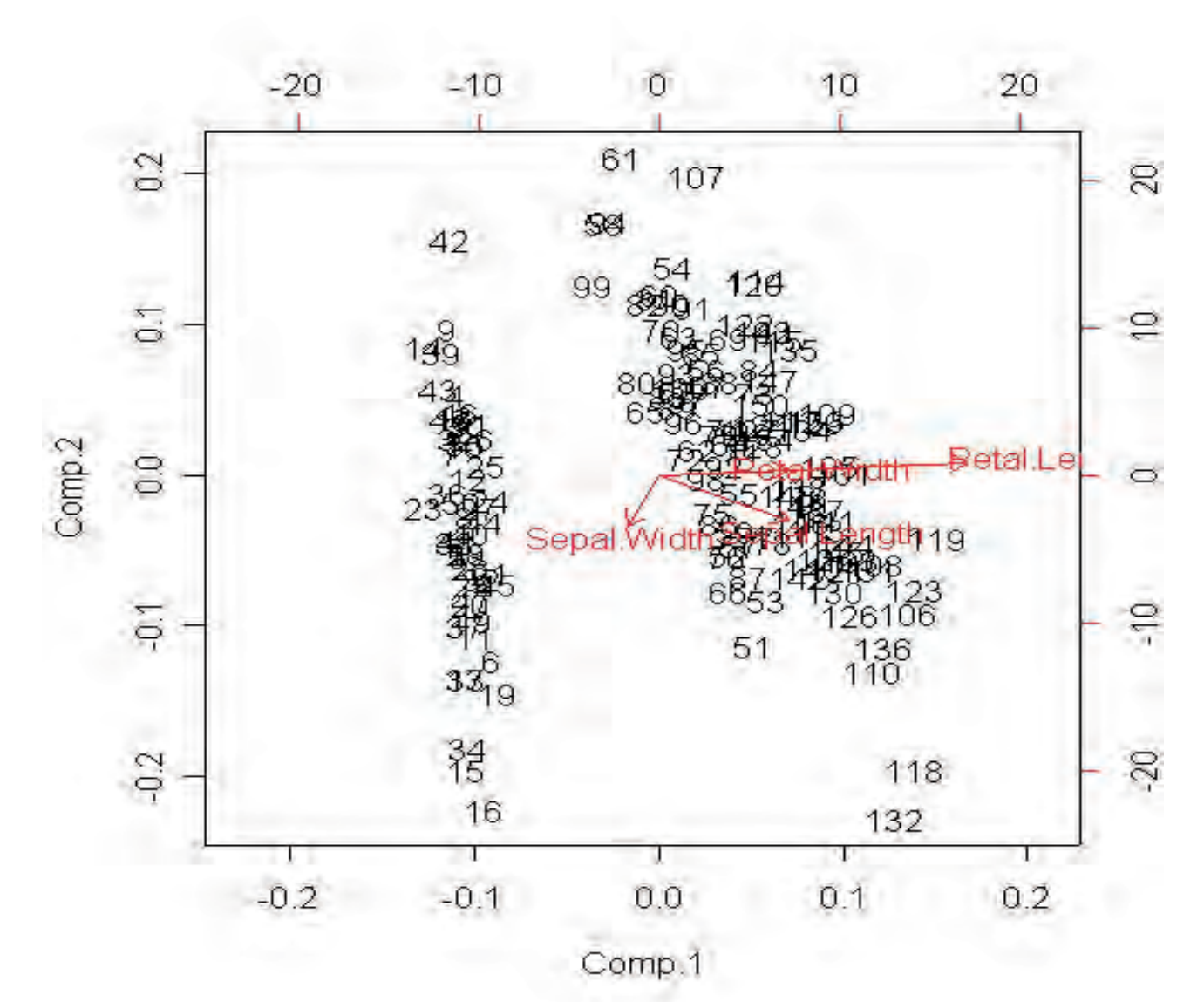

元の4次元空間内のデータ点の変動は,主成分分析を通じて,事実上は2次元主成分平面の中 で大部分の変動が説明できるということである.

3.〈一般化〉という戦略:多変量分散分析を例にして

1変量から多変量に方法論を〈一般化〉することで,多変量データを解析するツールが提供 されるという例もある. とくに、パラメトリック統計学における [一般化] 線形モデルは多変 量への〈一般化〉が容易である. 以下では、単変量分散分析(ANOVA)から多変量分散分析 (MANOVA)へという〈一般化〉の戦略を形態測定学を例にとって説明しよう(下の説明は三 中 1997, 1999, 2003 による).

いま2次元平面の中の標識点の集まりによって定義される「かたち」を例に取る.平面上の3 標識点A 1, B 1, C 1 を考える (図4). いま, この3点A 1, B 1, C 1 がつくる三角形の 底辺を基準線 (baseline) に定め, 底辺線分A 1 B 1 を数直線上のA (位置0) およびB (位置 1)とする長さ1の線分に変換する.この基準化変換は,変位・回転・スケーリングを組み合 わせた変換である.

この変換によって頂点C 1 がCに移動するとき,Cをもとの三角形A 1 B 1 C 1 の形状座標

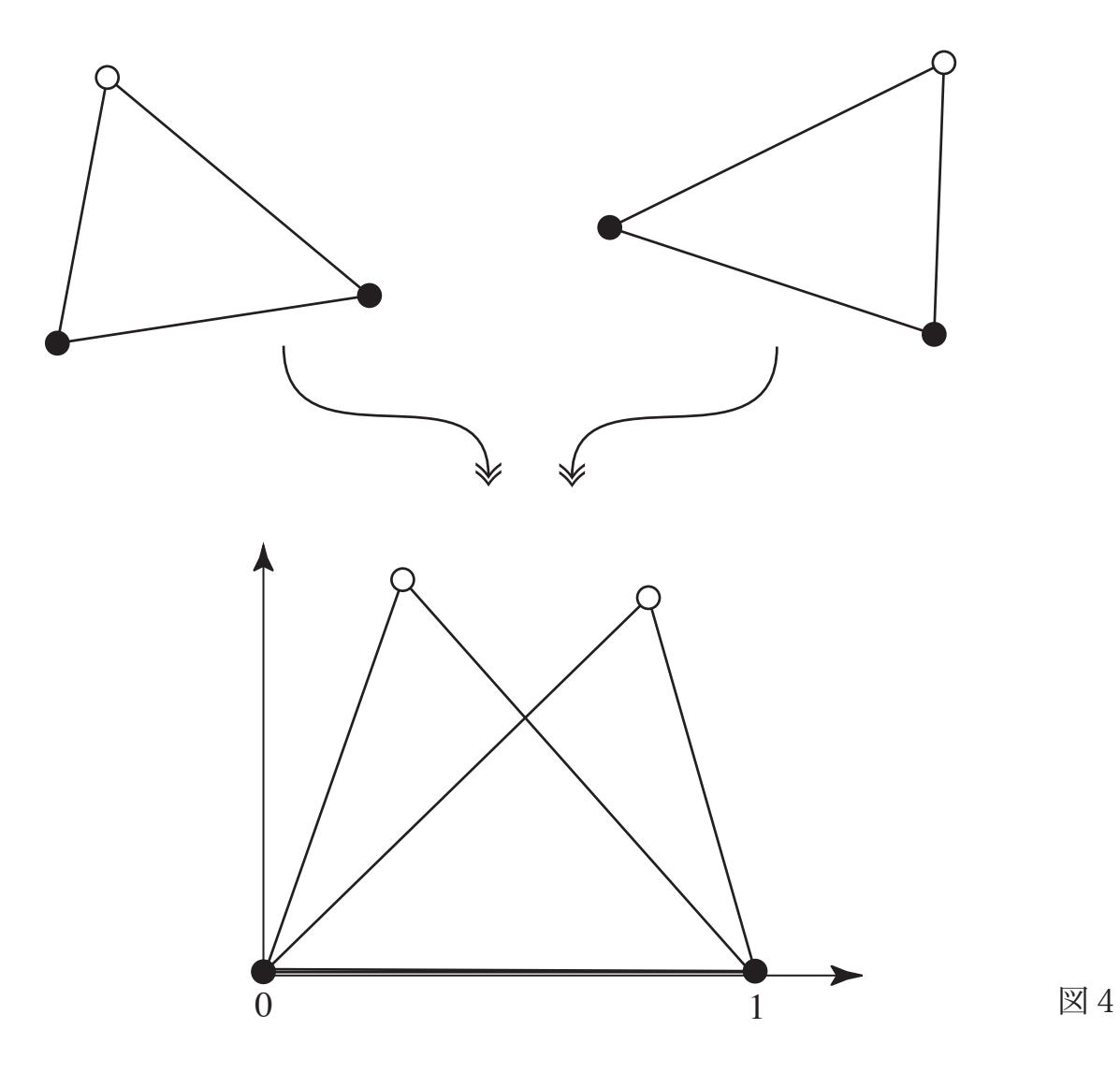

(shape coordinates)と呼ぶ. 形状座標の計算式は下記の通りである. 3点をA 1 (x A, y A), B 1 (x B, y B), C 1 (x C, y C) と表わす. このとき, 形状座標(x shape, y shape) は下記のように表される:

$$
x \text{ shape} = \{ (x C - x A) (x B - x A) + (y C - y A) (y B - y A) \} \middle/ \{ (x B - x A)^2 + (y B - y A)^2 \}
$$
\n
$$
y \text{ shape} = \{ (y C - y A) (x B - x A) - (x C - x A) (y B - y A) \} \middle/ \{ (x B - x A)^2 + (y B - y A)^2 \}.
$$

現実世界での生物の「かたち」は、さまざまな変異をもって生じる.かたちの群内·群間変異 の検出や差異の検定のための確率的変異モデルとして、円形正規分布モデルを考える. 帰無モ デルとしての円形正規分布モデルは、2次元平面上の標識点の観測座標値Z i が,次の円形正 規分布モデルにしたがう確率的変異をすると仮定する:

> $Z_i = W_i + d Z_i$  Z i:観測座標値; W i:母座標値;  $d Z i = (\varepsilon i x, \varepsilon i y) : \n *E*$  標値の誤差. (ε ix, ε iy) ~N ([ σ 1]<sup>2</sup> 0 )  $(0 \mid \sigma 2]^2)$ .

各標識点は,ある母座標値の周りで正確な円形の確率円を持つ2次元正規分布に従うと仮定す る.

ある三角形の3標識点Z i(i=1,2,3)がZ i =W i +(ε ix,ε iy)という円形正規分布をするとき, 辺Z 1 Z 2 のある基準線分(たとえばW 1 W 2)への変換により,この三角形の形状座標は

> $W 3 + (v 1, v 2)$ ただし、ν 1 とν 2 はそれぞれ ε ix, ε iy (i=1,2,3) の線形結合である;

と近似的に表現できる. ε ix, ε iy は独立かつ同一の正規分布に従うから、上の式は形状座標 の誤差変動もまた正規分布によって近似できることを意味している.

円形正規分布の仮定のもとで、形状座標がある正規分布に近似的に従うことにより、形状座標 の差異の有意性検定は標準的な正規分布統計理論のもとで可能になる. たとえば、2つの三角 形集団のもとで形状座標の比較をするには,多変量分散分析(MANOVA: multiple analysis of variance: Morrison 1990) を用いればよい. これは、測定値の群内変動 (平方和積和行列)に 対して群間の差が有意であるかどうかを検定する方法である.たとえば,図5に示す2次元の

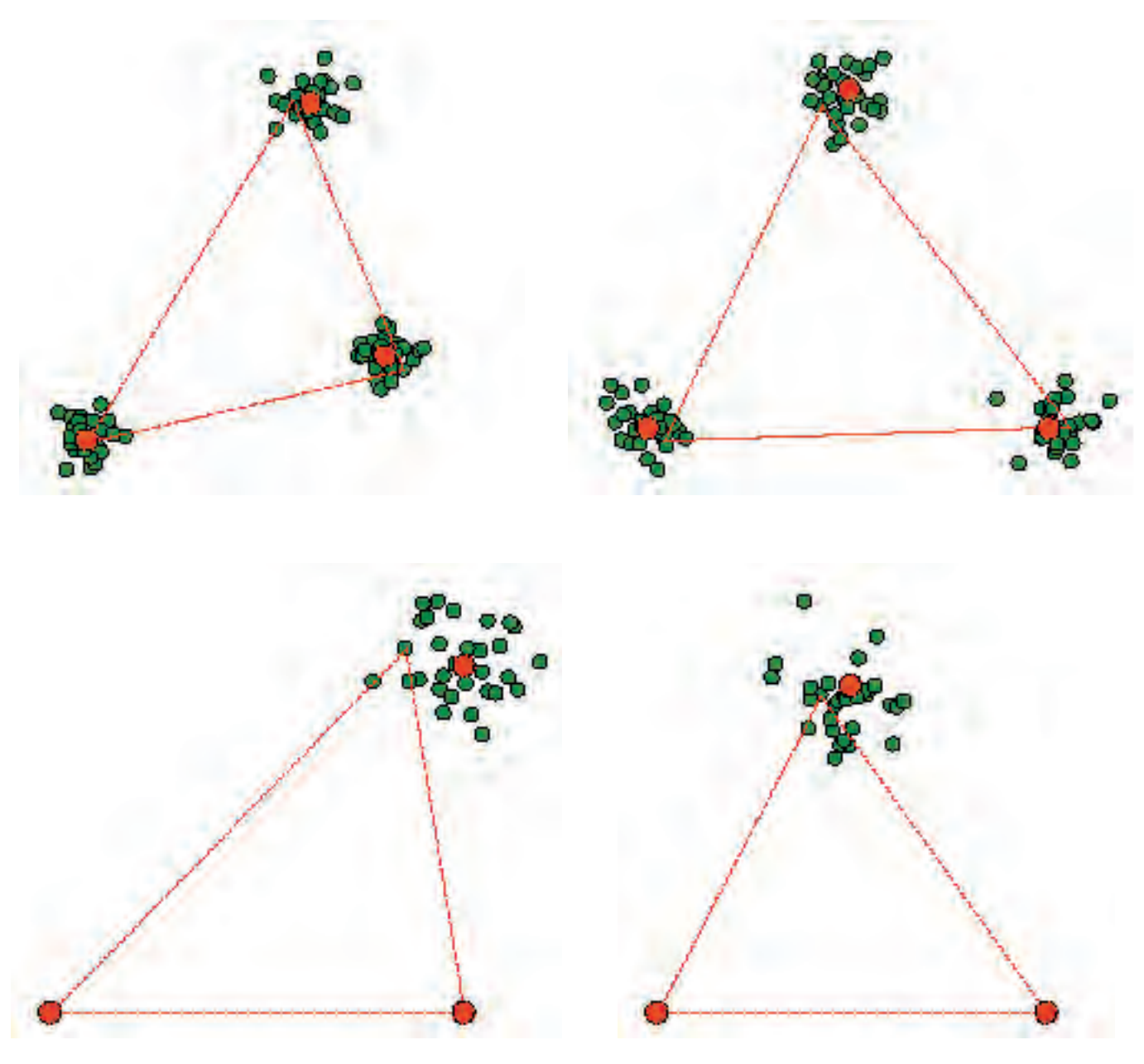

図5

仮想例を考えよう(計算は **tpsTri** によって行なった).これは,線分ABを規準線として計算 された形状座標Cから構成される2集団である.この2集団間の座標の平均値の差が有意であ ることを統計学的に示すことがここでの問題である.この問題は2実変量(2次元座標だから) に対する多変量分散分析によって解決できる.

1変量の分散分析 (ANOVA: analysis of variance)の原理を簡単に復習しよう (Morrison 1990: 201-205). 2群について観察された1変量Xが下の線形モデルに従うと仮定する:

> x ij =  $\mu + \alpha$  i +  $\varepsilon$  ij ただし  $\varepsilon$  ij ~ N (0,  $\sigma$  ^2) x ij 第i群の第j番目の観察データ(1変量) ただし,  $i = 1,2$ ;  $j = 1,2,..., n$  i  $\mu$   $\mu$  は総平均

- α i 第i番目の未知パラメーター(変動因)
- ε ij 正規分布N (0, σ ^2) をする誤差変量. ただし, 誤差は独立かつ同一の分布をすると仮定する.

第i群の標本平均をmiで、その標本分散をSiであらわす. このとき、群間に差異がないと  $\nu$ う帰無仮説「H 0: μ 1 = μ 2」のもとでの検定統計量Fの分布が次のF分布である:

> F = { $(n 1 + n 2)$  / n 1 n 2}  $\cdot$  { $(m 1 - m 2)$  2} / { $(S 1 + S 2)$  /  $(n 1 + n 2 - 2)$   $\sim$  F(1, n 1 + n 2 - 2)

ことから,F表を用いた上側検定(5%または1%水準)で群間差の有意性を検定できる.あ るいは、Fの平方根が自由度n 1 + n 2 - 2のt 分布に従うと考えると、t検定によるまった く同等の検定ができる.

変量の数が増えても、原理は同一である (Morrison 1990: 205-210). 2群1と2に関して p 個の変量が多変量正規分布をするという仮定のもとでのn個(n=n1+n2)の観察値の線 形モデル:

 $x = A M + E$ 

 $x:$ 観察値行列 $(n \times p \times p)$  $A: \mathbb{H}$ 画行列 $(n \times (k+1) \mathbb{H})$ . kはパラメーター (変動因)数. M: パラメーター行列 ((k+1) ×p型)  $E:$ 誤差行列 $(n \times p \times p)$ ただし、誤差は独立かつ同一の 多変量正規分布N (0, Σ)に従う. ここに,Σはp×p型の分散共分散行列である.

を考える.このとき,群1と2の間の平均値ベクトルm 1 とm 2 との有意差を検定するためには, まず初めに、上のF統計量を多変量に一般化した Hotelling のT ^2 統計量を計算する:

 $T^2 = \{n \mid n \ge \angle (n \mid n + n \mid 2)\} \cdot D^2$ 

ただし,  $D^2 = (m 1 - m 2)$  [t]  $\{A \ 1 + A \ 2 \ / (n 1 + n 2 - 2)\}$  [-1]  $(m 1 - m 2)$  はマ ハラノビス汎距離(Mahalanobis's generalized distance)の推定値である.(M [t] は行列Mの 転置行列を, M [-1] は逆行列をそれぞれ意味する.)

次に、この Hotelling のT<sup>2</sup> 統計量の実数倍が次のF分布に従う:

$$
F = \{(n 1 + n 2 - p - 1) \ / \ (n 1 + n 2 - 2) \ p\} T^2
$$
  
~ F (p, n 1 + n 2 - p - 1)

ことから, 多変量データに対する群間平均値差を検定できる (Rao 1973: 542, 8b.2.14).

さらに、上の Hotelling の T  $^2$  検定は、Wilks の Λ 検定と関係づけられる (Rao 1973: 542, 8b.2.15).一般の Wilks のΛ統計量とは:

Λ=|E|/|H+E| H:帰無仮説に対する平方和積和行列 E:誤差に対する平方和積和行列

と定義される.上式で|・|は行列式を表わしており,Λの分母と分子はそれぞれ一般化分 散(generalized variance)と呼ばれている.ある種の分散比として特徴づけられるこのΛ は、2群間の差に関しては、上の Hotelling のT<sup>2</sup> 統計量によって表現できる (Rao 1973: 542, 8b.2.15):

$$
\Lambda = 1 \; / \; \{1 + T \; 2 \; / \; (n \; 1 + n \; 2 - 2)\}.
$$

したがって,Λ統計量が正確にF分布をすることがわかる(Rao 1973: 555, Table 8c.5 β):

 ${(n 1 + n 2 - p - 1) / p} \times {(1 - \Lambda) / \Lambda} ~ F (p, n 1 + n 2 - p - 1).$ 

すなわち, Hotelling の T<sup>2</sup> 検定は Wilks の Λ 検定の特別な場合として含まれる.

n個の標識点から得られる形状座標n-2個(基準線の両端点は除く)は, 2次元であれば2 ×(n-2)個の. 3次元であれば3×(n-2)個の実変量を持つ. 上の多変量分散分析を 用いることにより,われわれは形状座標の配置パターン,すなわち標識点によって代表される 形状差の群間差を検定できる.

上の「**iris**」の4変量データに対して,種("Species")を変動因とする多変量分散分析を実行 してみよう. まずはじめに,4変量を結合して「X」というオブジェクトとして新たに定義する. 変動因として"Species"は「**factor**」コマンドによって因子であることを指定する:

# **> X <- cbind(Sepal.Length, Sepal.Width, Petal.Length, Petal.Width)**

# **> Species <- factor(Species)**

多変量分散分析コマンド「**manova**」によって,4変量データ「**X**」を"Species"によって分散分 析する:

## **> iris.manova <- manova(X ~ Species)**

出力された結果について, Hotelling T<sup>2</sup> 検定と Wilks Λ検定を行なう:

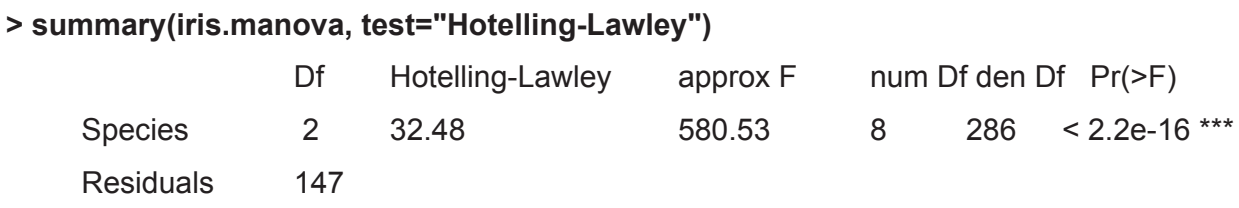

# **> summary(iris.manova, test="Wilks")**

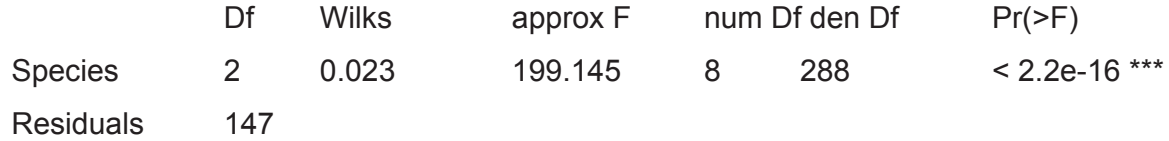

いずれの検定によっても,種間差は高度に有意であるという結果が得られた.

なお、4変量のそれぞれについての1変量分散分析も実行できる:

# **> summary.aov(iris.manova)**

Response Sepal.Length :

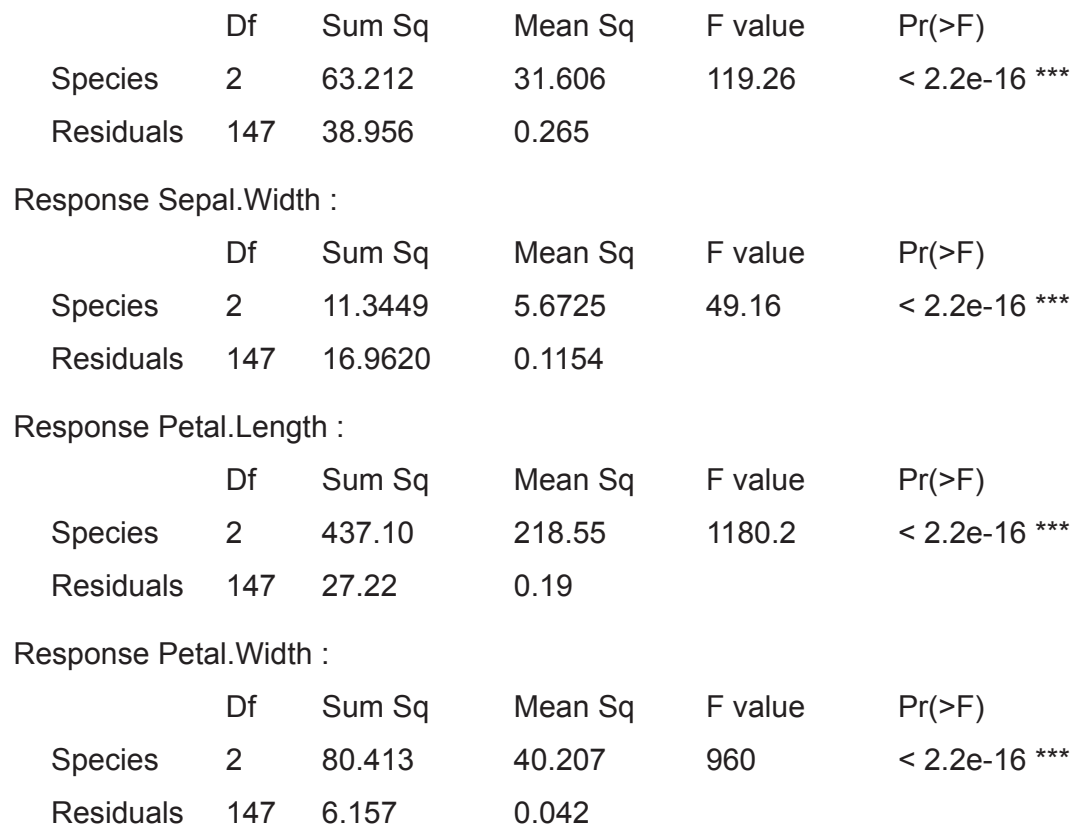

参考文献

- エヴェリット , B. (2007)『R と S-PLUS による多変量解析』[石田基広・石田和枝・掛井秀一訳, シュプリンガー・ジャパン]
- 三中信宏 1997. 『生物系統学』. 東京大学出版会 , 東京 , xiv+458pp.
- 三中信宏 1999. 形態測定学. 所収: 棚部一成・森啓 (編) 『古生物の形態と解析』. (朝倉書店, 東京), pp.61-99.
- 三中信宏 2003. 生物形態とその変形をどのように定量化するか:幾何学的形態測定学への道 . 所収:関村利朗・野地澄晴・森田利仁(編)『生物の形の多様性と進化:遺伝子から生 態系まで』(裳華房, 東京), pp.313-328.
- Morrison, D.F. 1990. *Multivariate Statistical Methods. Third Edition*. McGraw-Hill, New York, xx+495pp.
- Rao, C.R. 1973. *Linear Statistical Inference and Its Applications. Second Edition.* John Wiley and Sons, New York, xxii+625pp.[奥野忠一・長田洋・篠崎信雄・広崎昭太・古河陽子・矢 島敬二・鷲尾泰俊訳 1977. 『統計的推測とその応用』 東京図書 , 東京 .]
- Rohlf, F.J. 2004. *tpsTri* version 1.19. Computer software for morphometric analysis. Department of Ecology and Evolution, State University of New York at Stony Brook. Available from the internet: <http://life.bio.sunysb.edu/morph/index.html>.